Word2021 上級3

STEP 7. 図形を加工して三日月を作る

1. 部分円と楕円を挿入しましょう

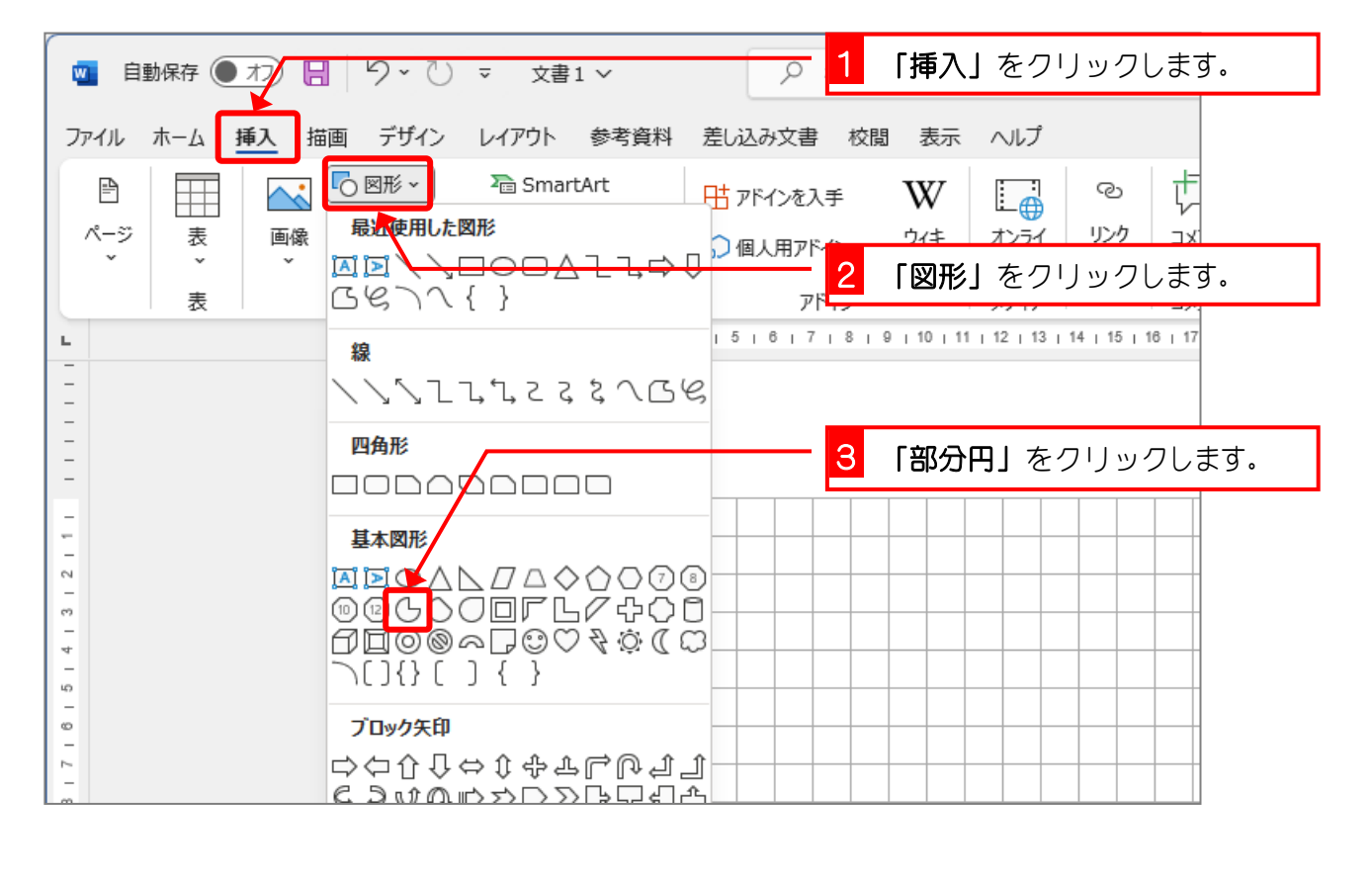

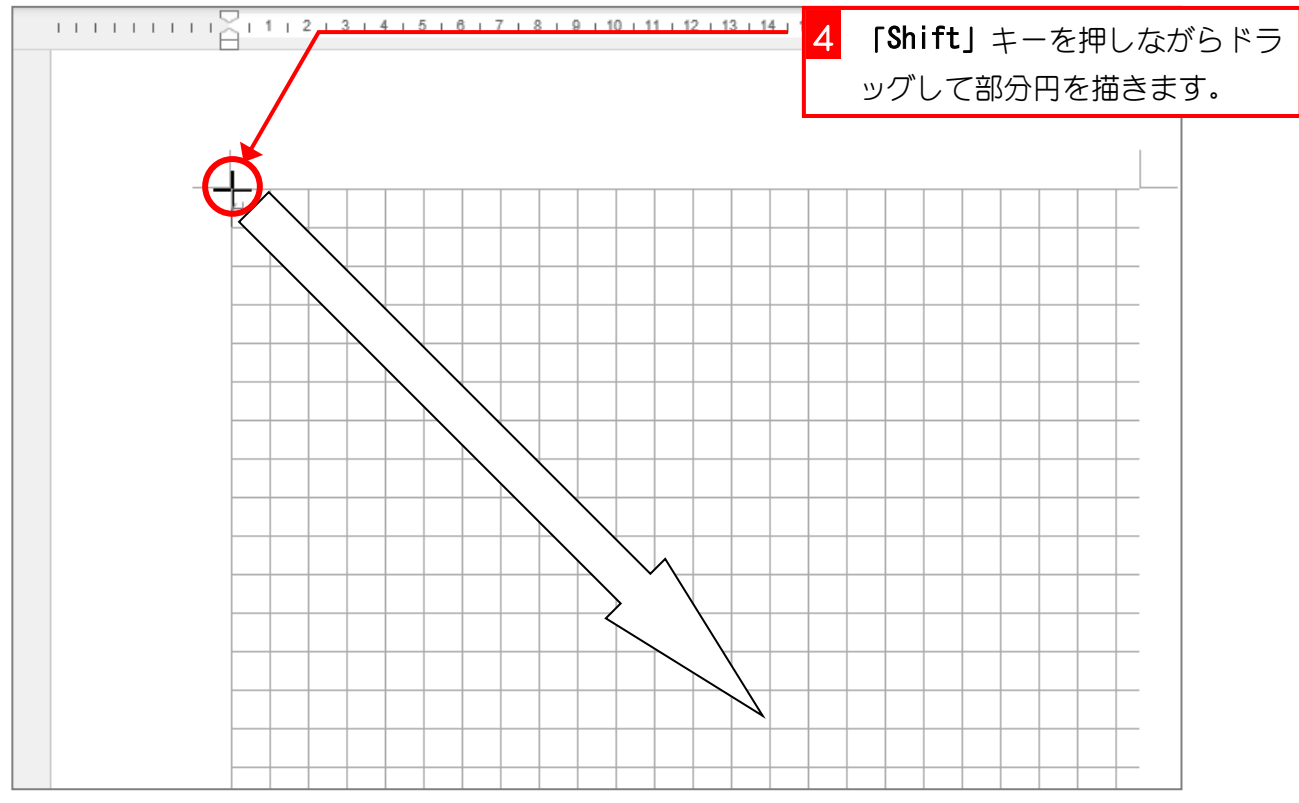

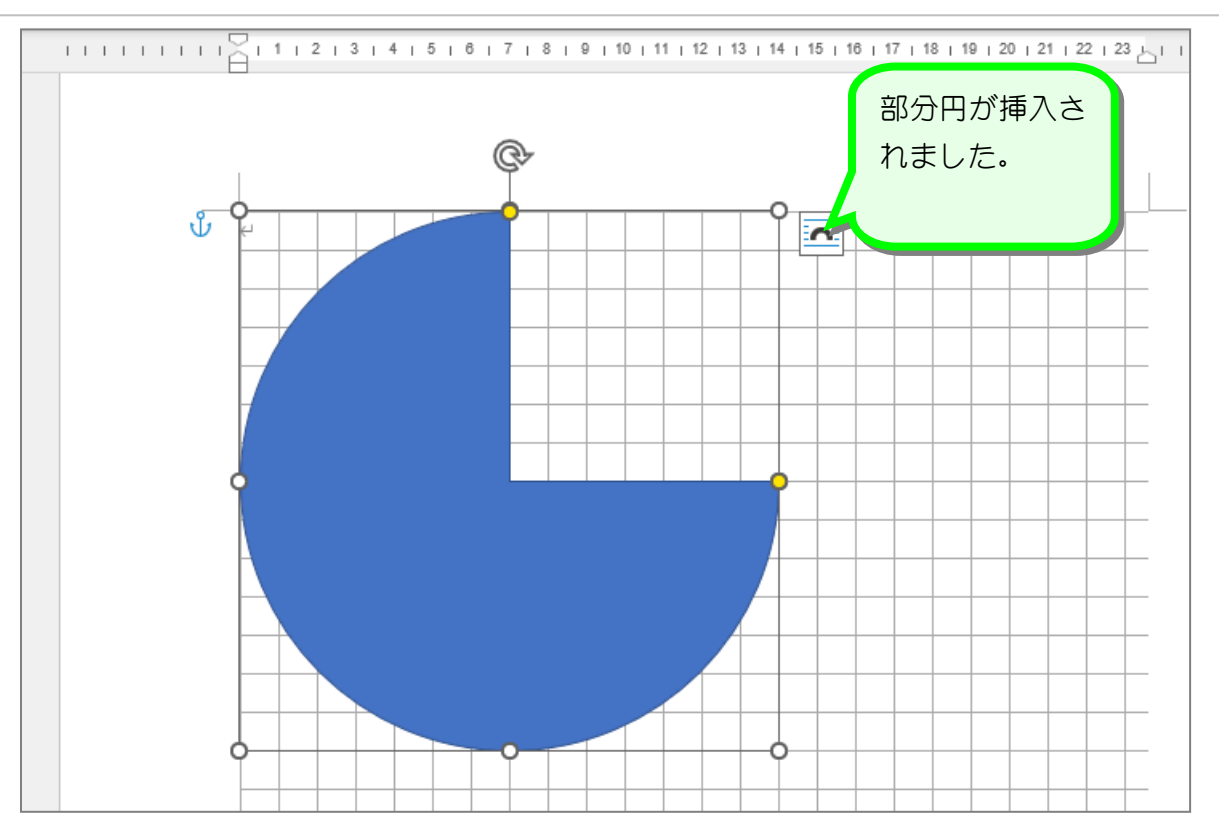

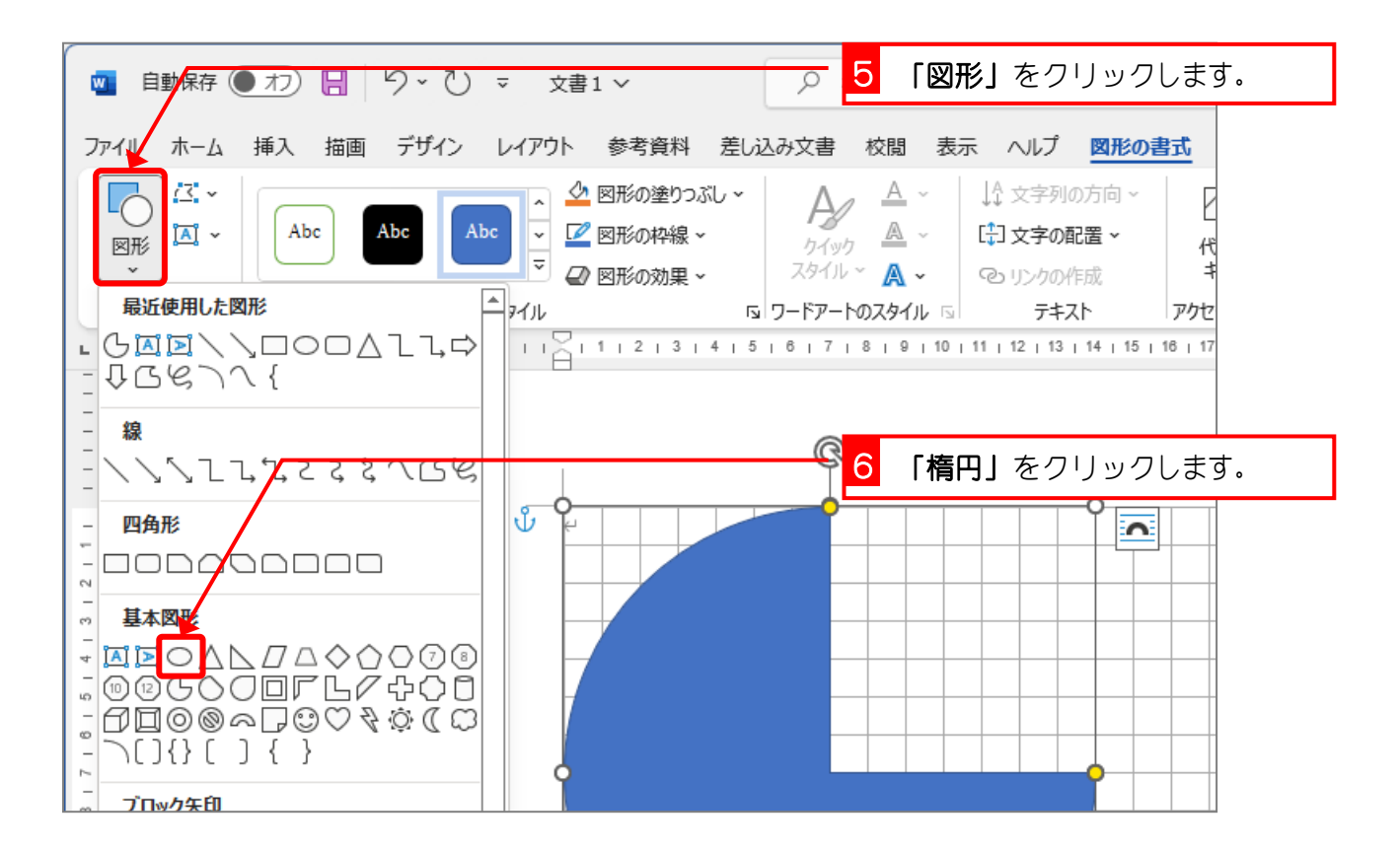

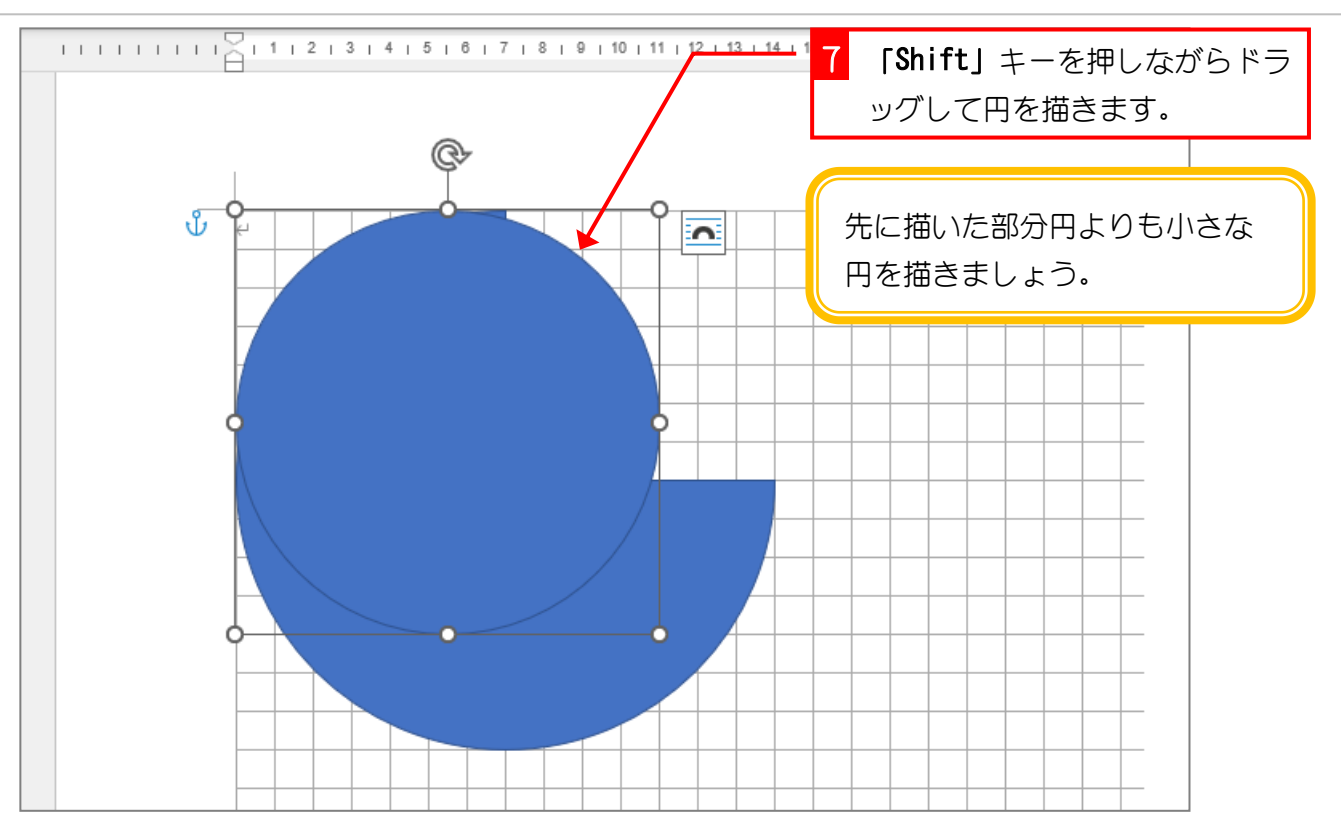

2. 三日月の形を決めましょう

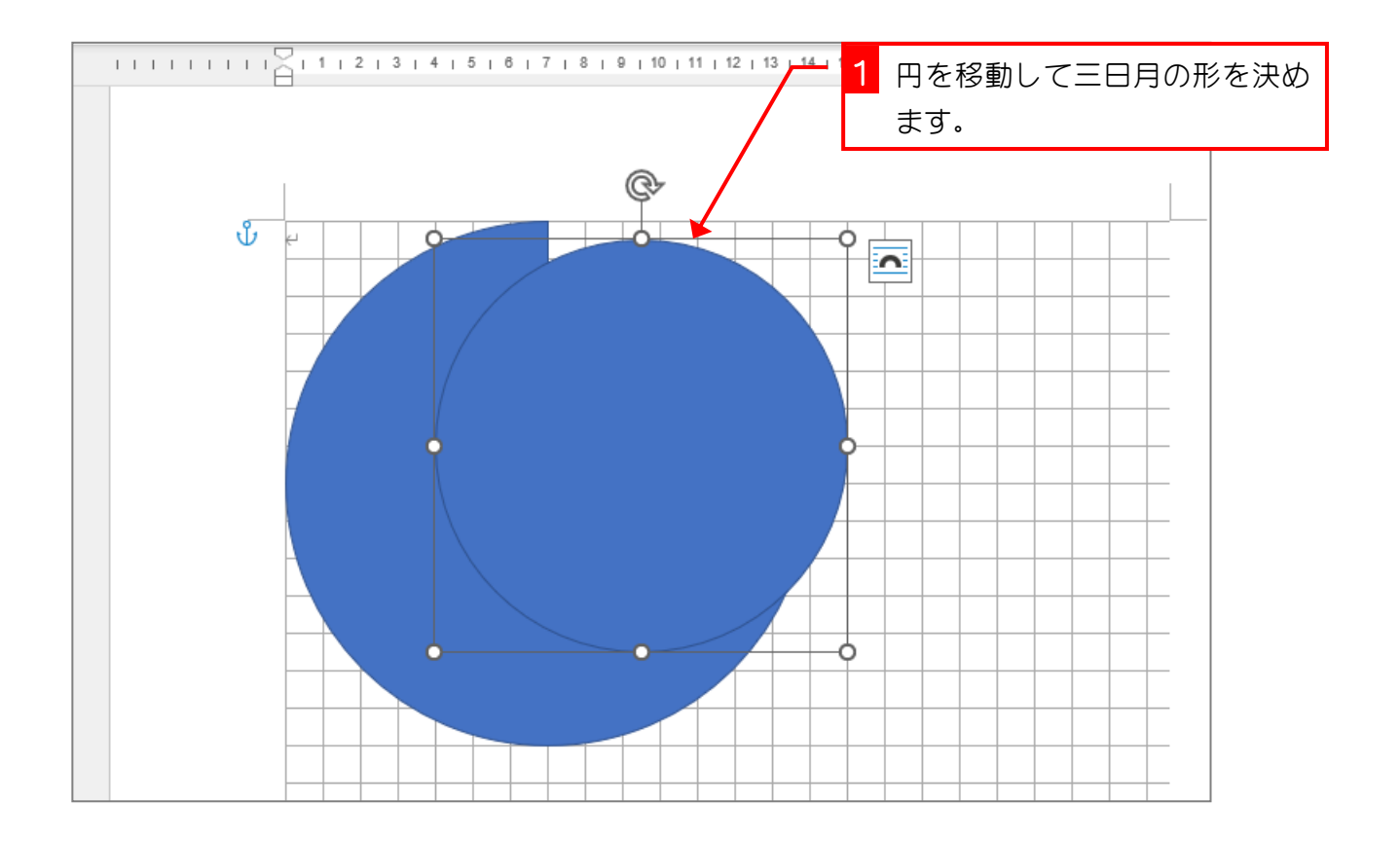

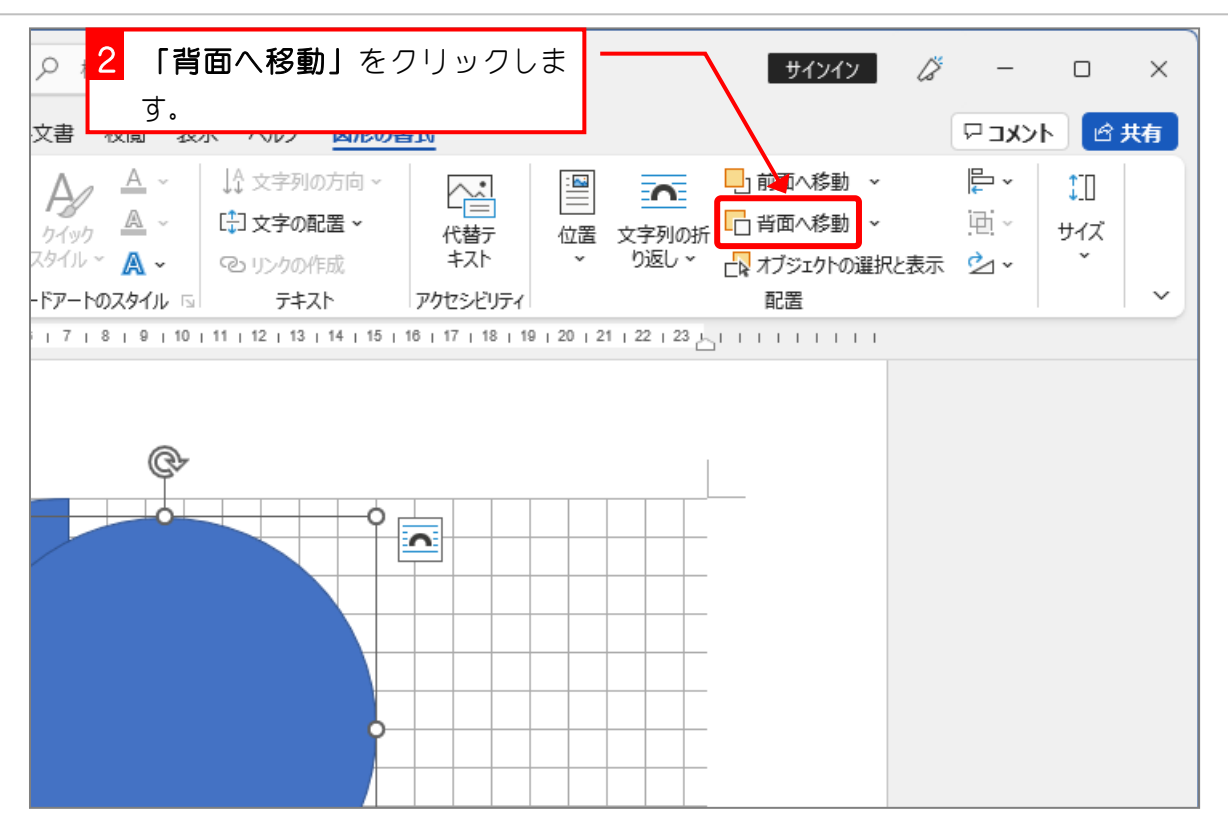

## 3. 部分円を半透明にしましょう

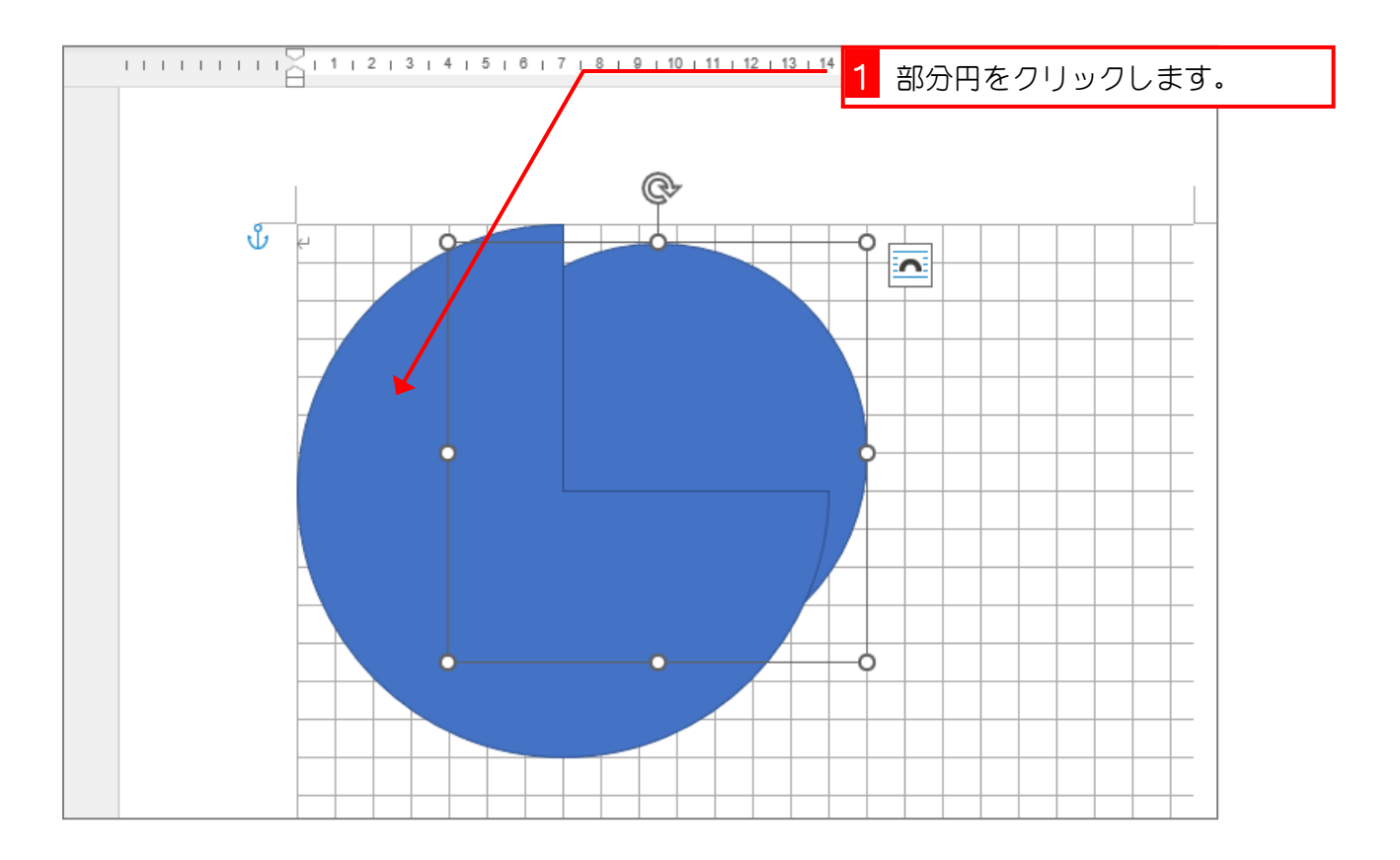

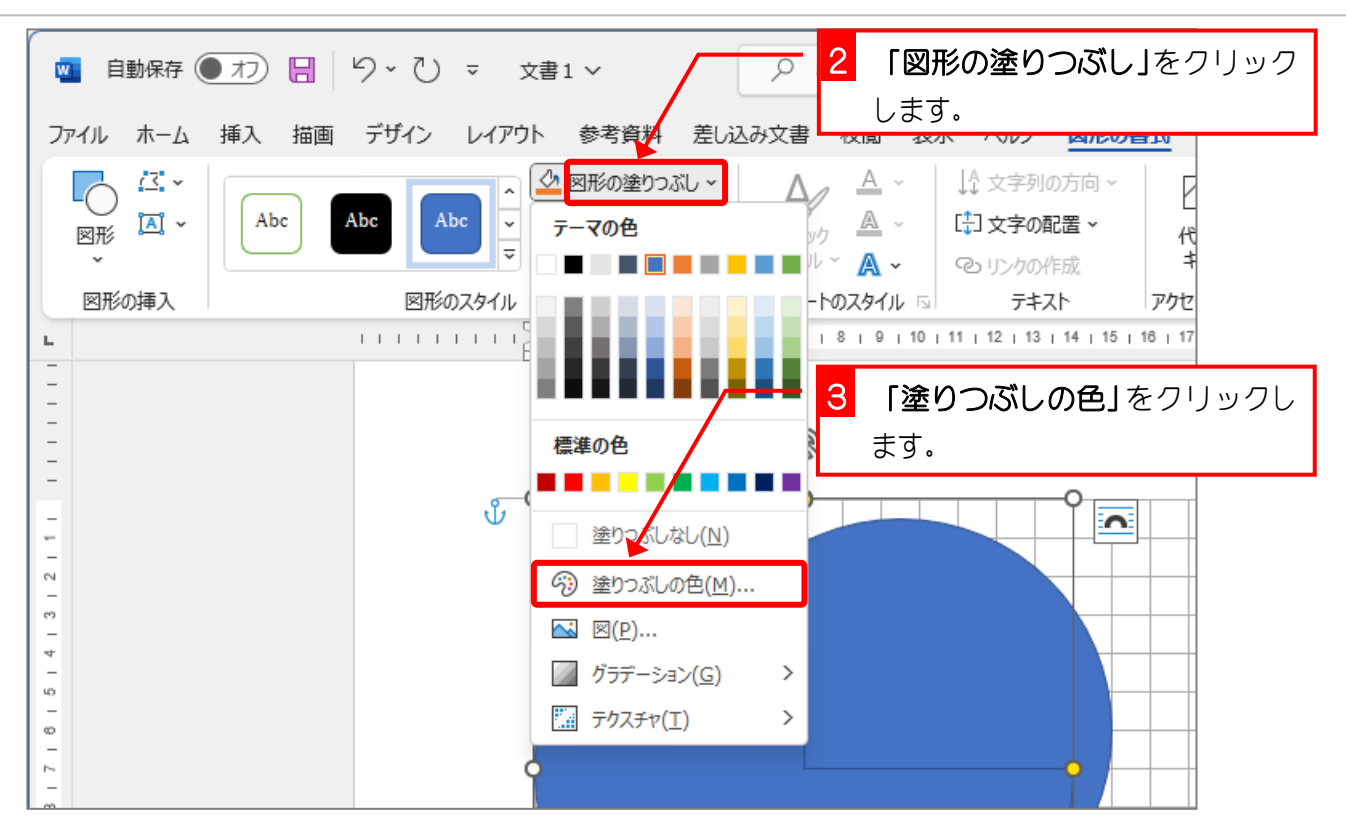

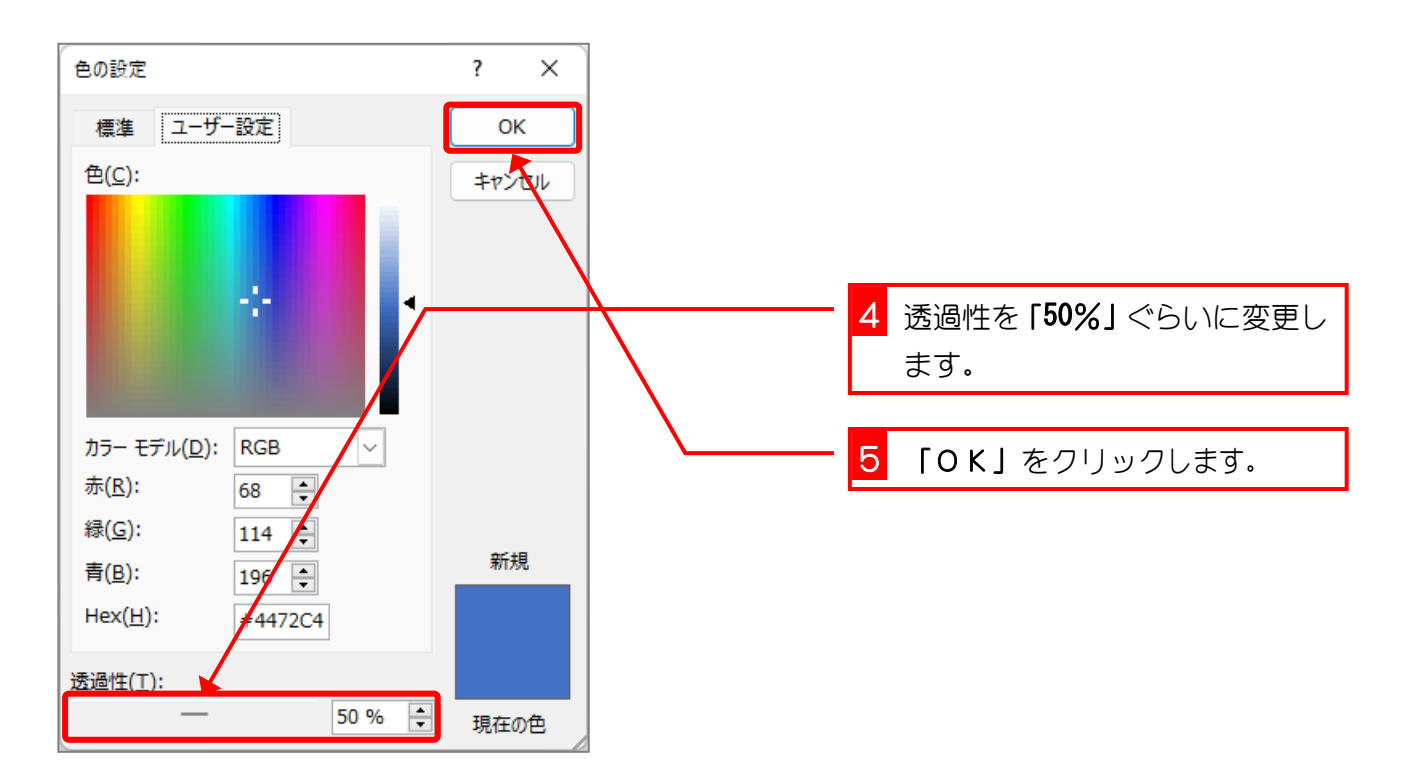

## 4. 部分円の形を変更しましょう

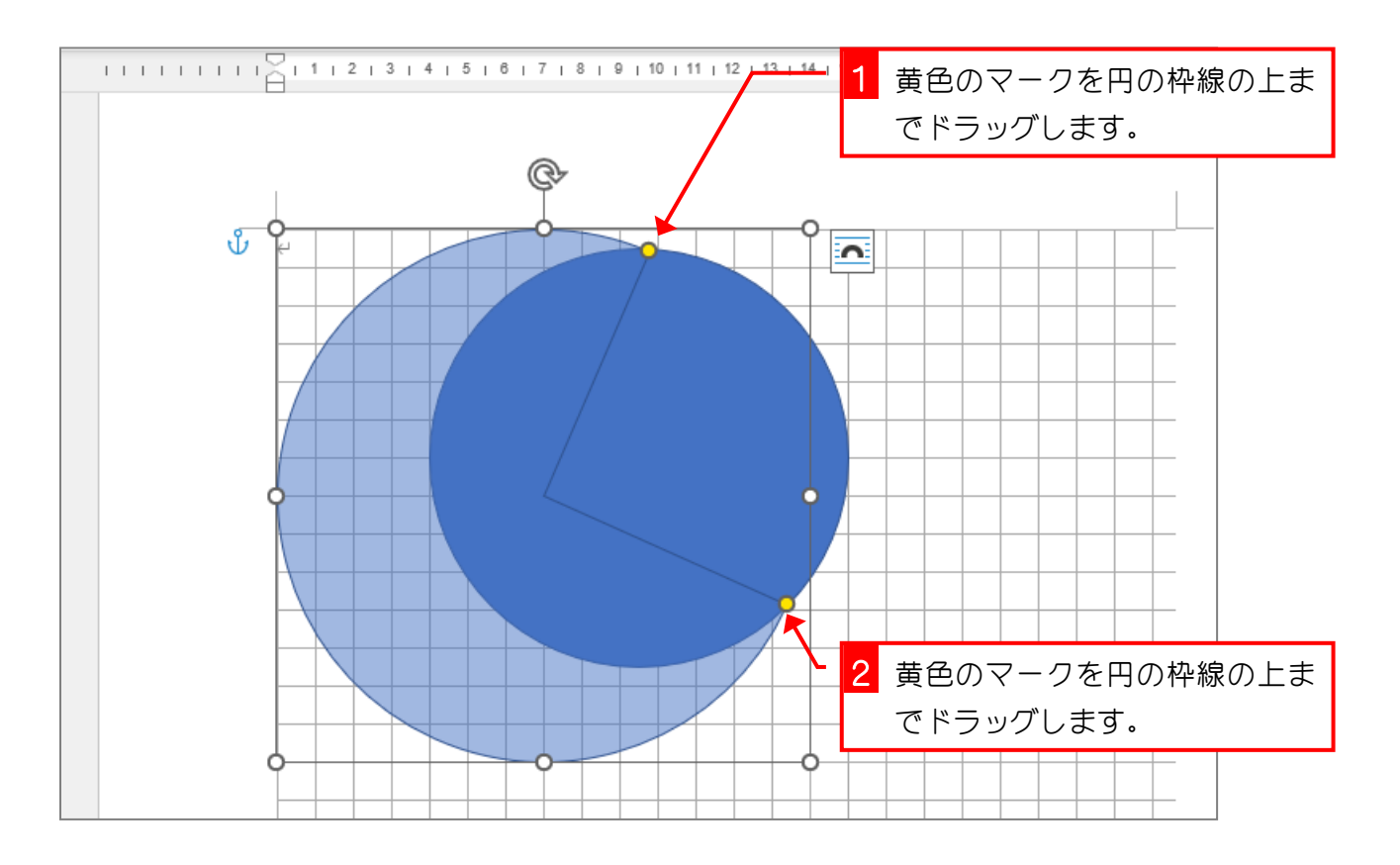

## 5. 頂点を編集して三日月にしましょう

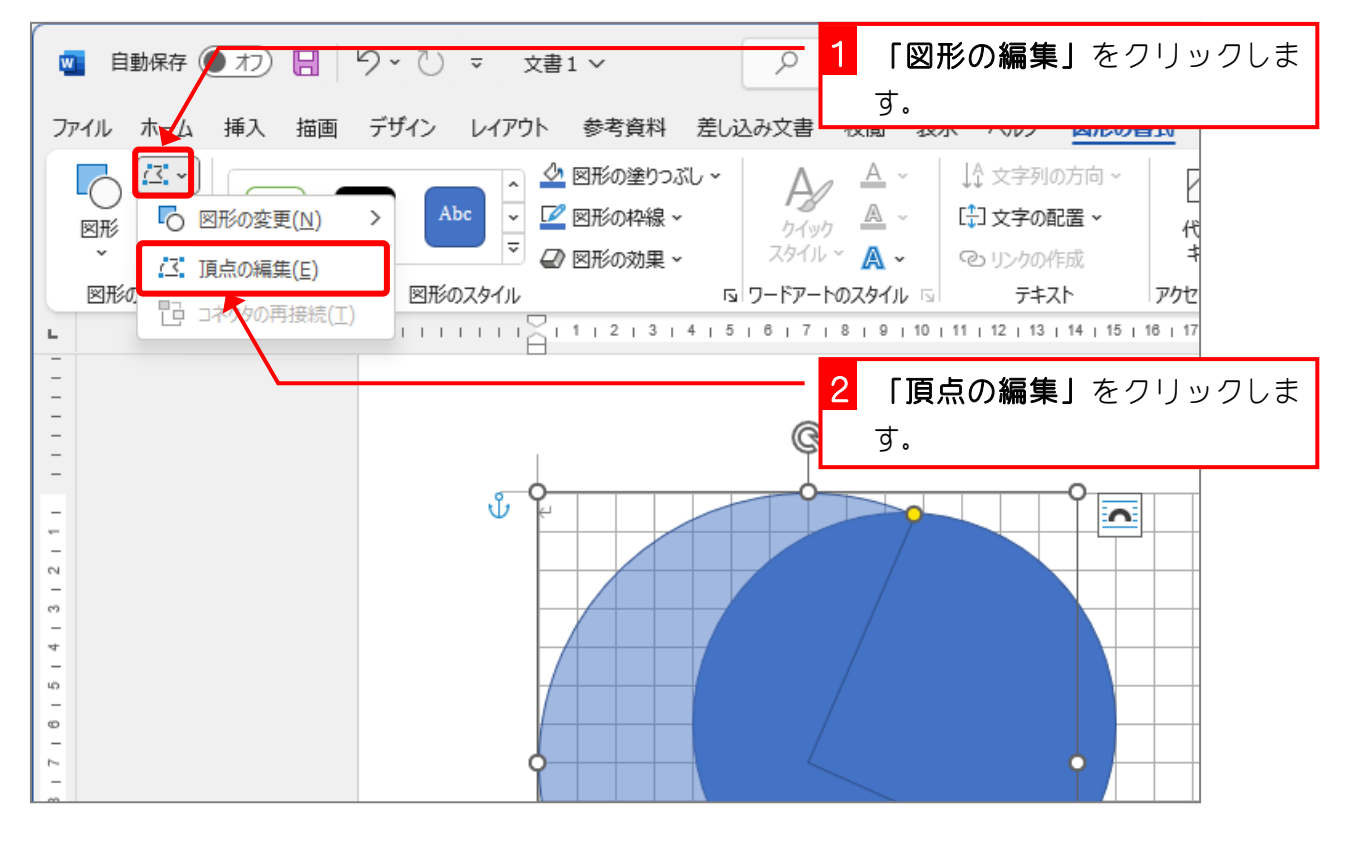

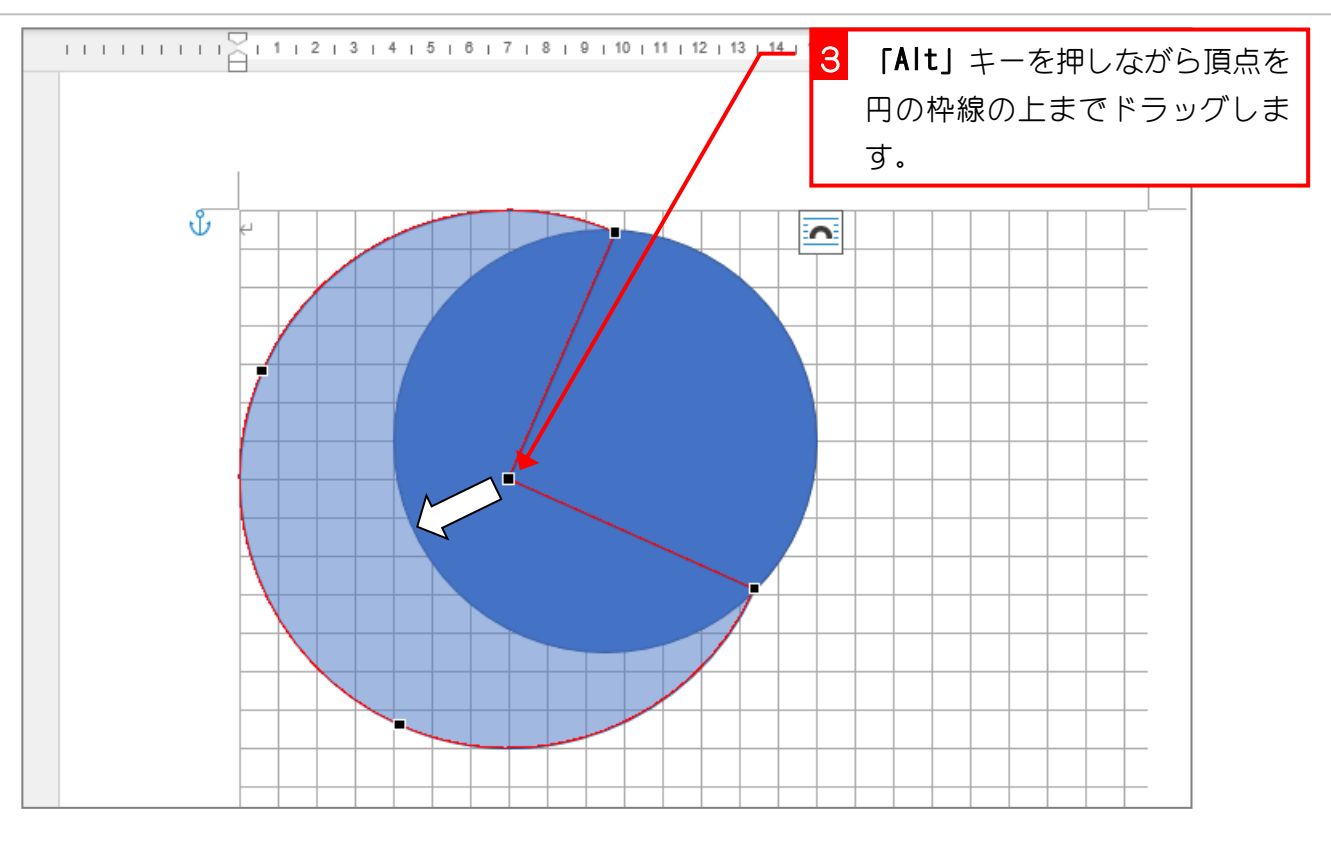

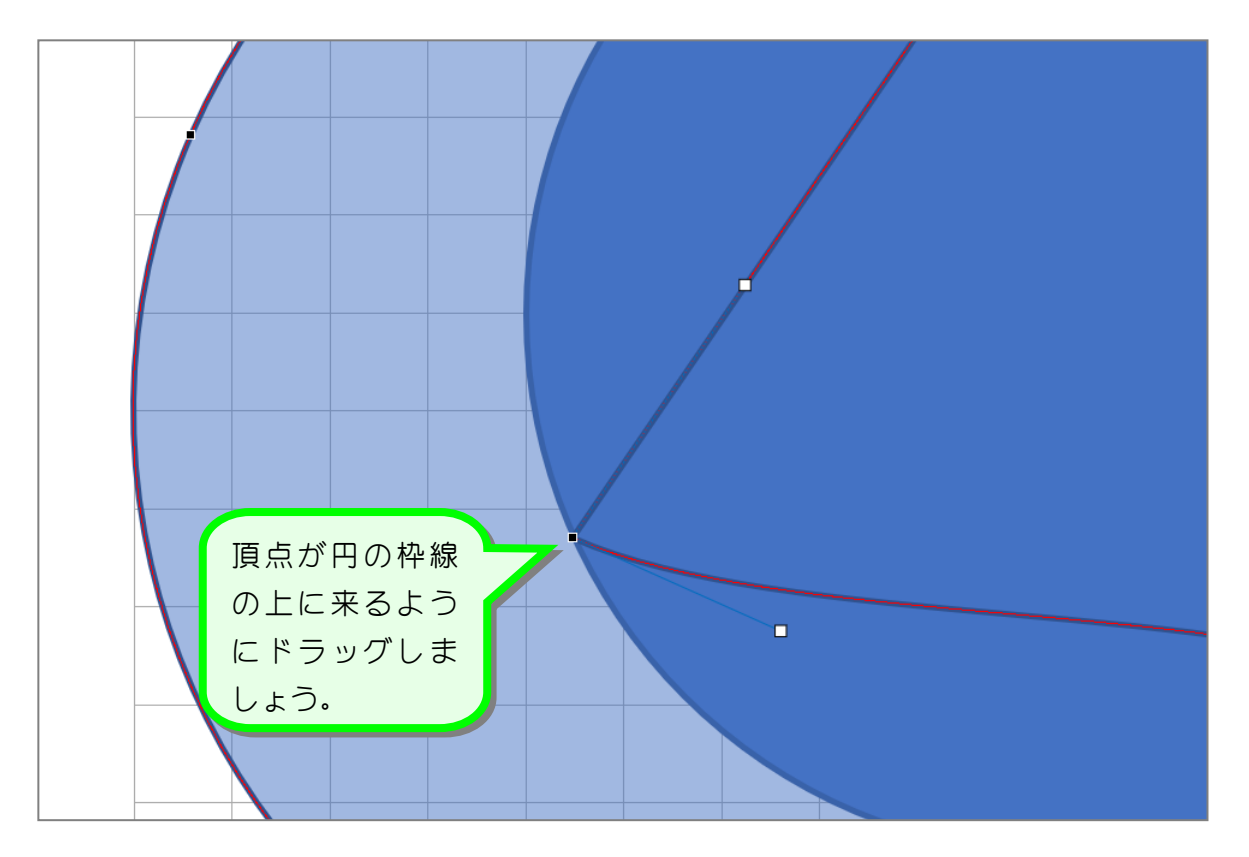

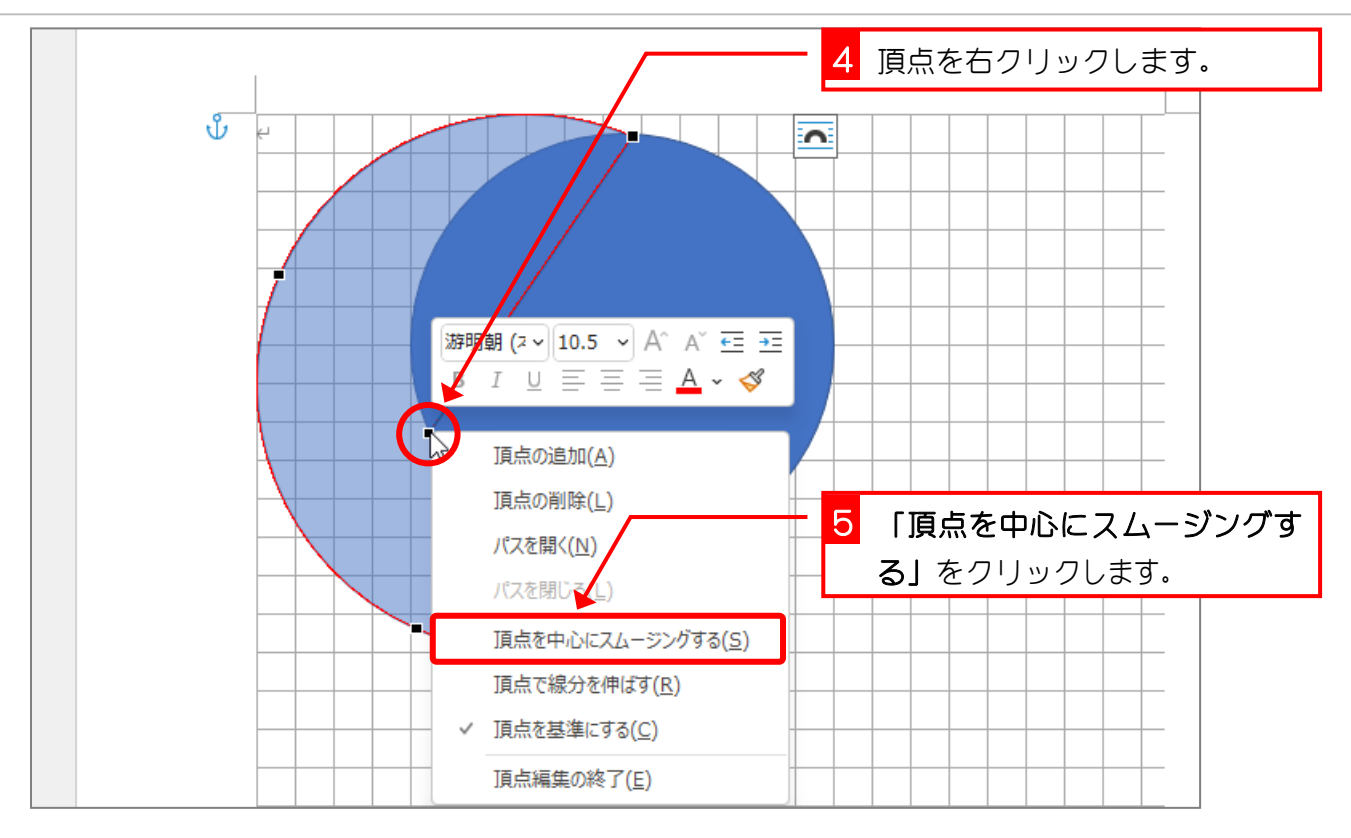

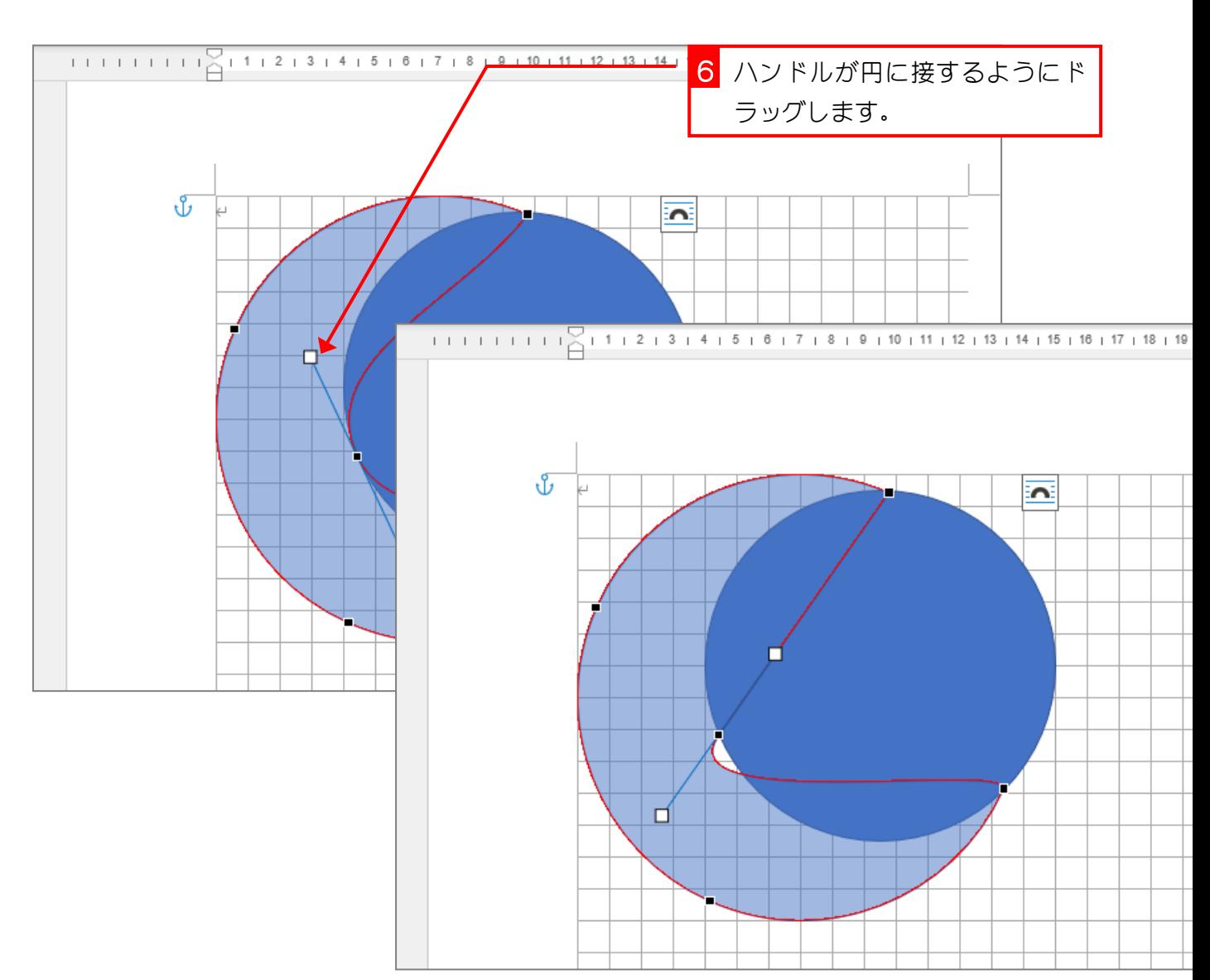

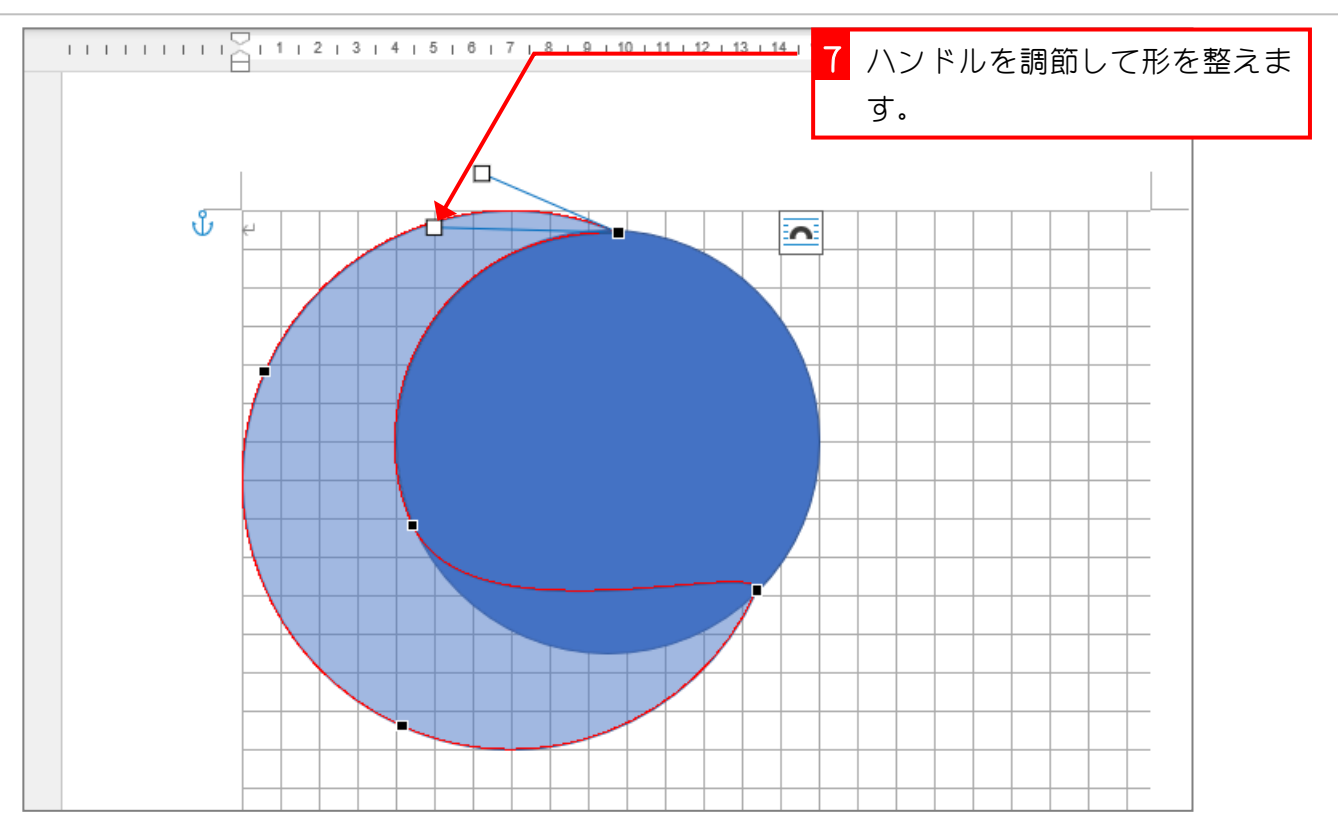

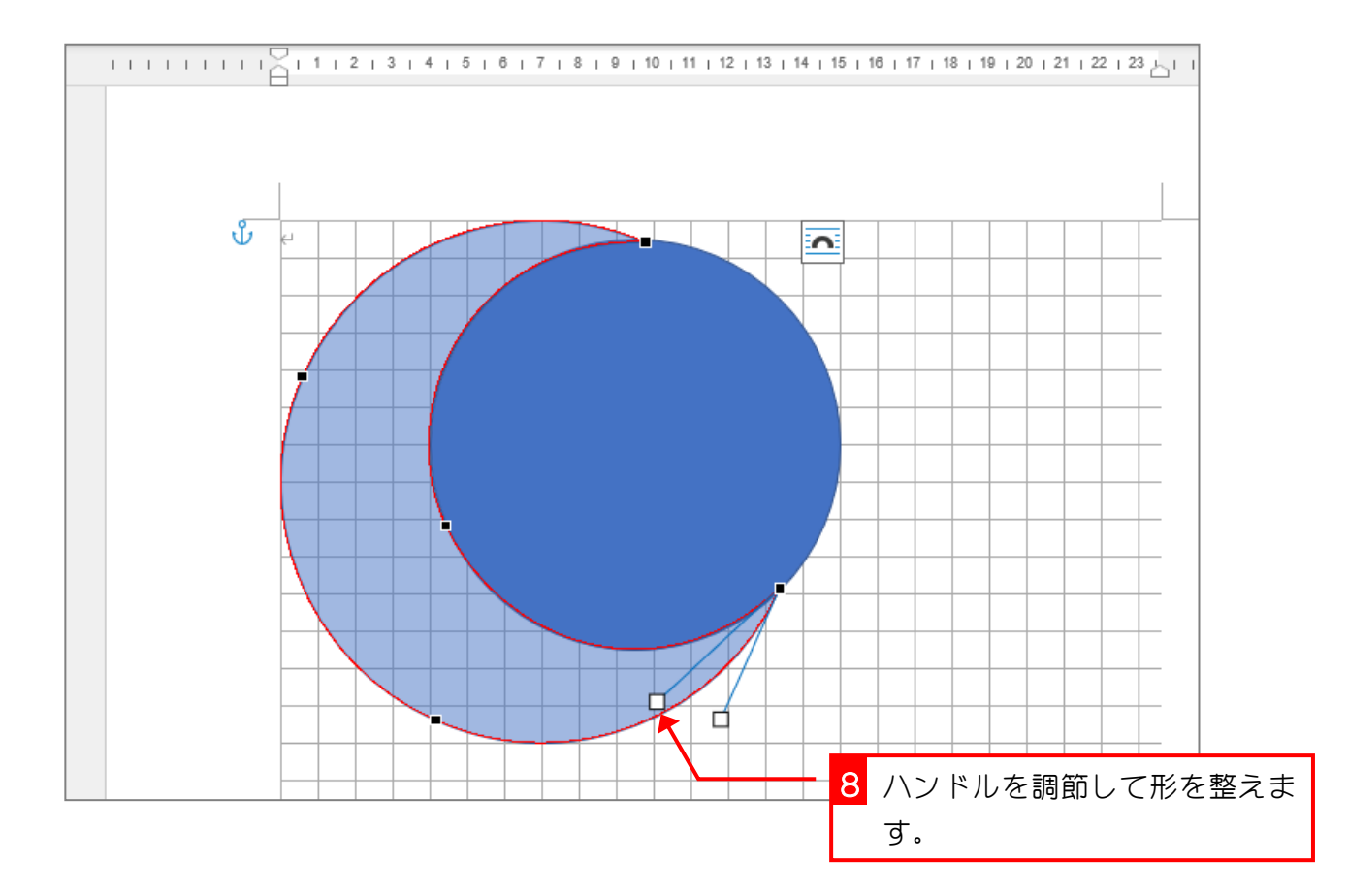

## 6. 三日月の色を変えましょう

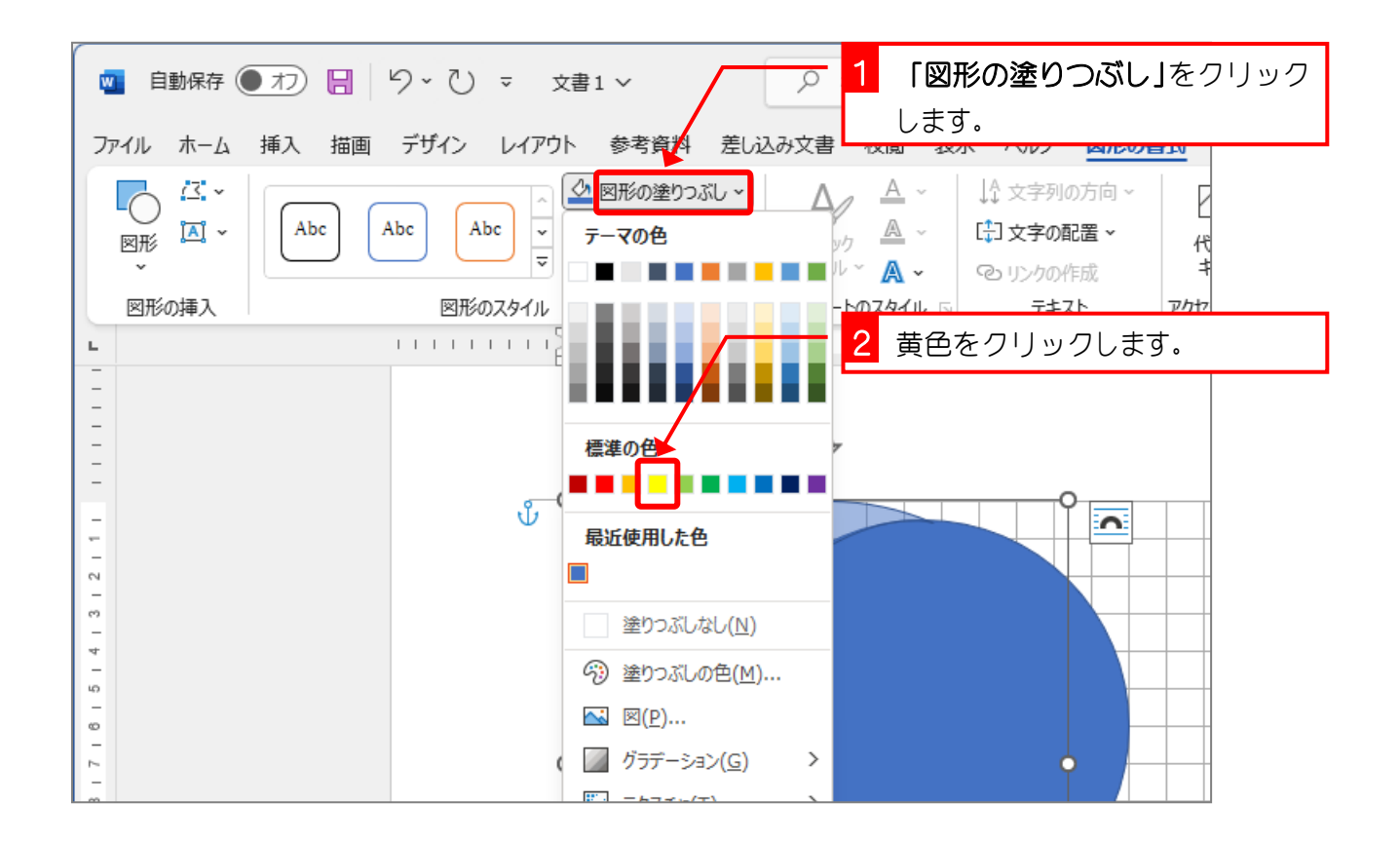

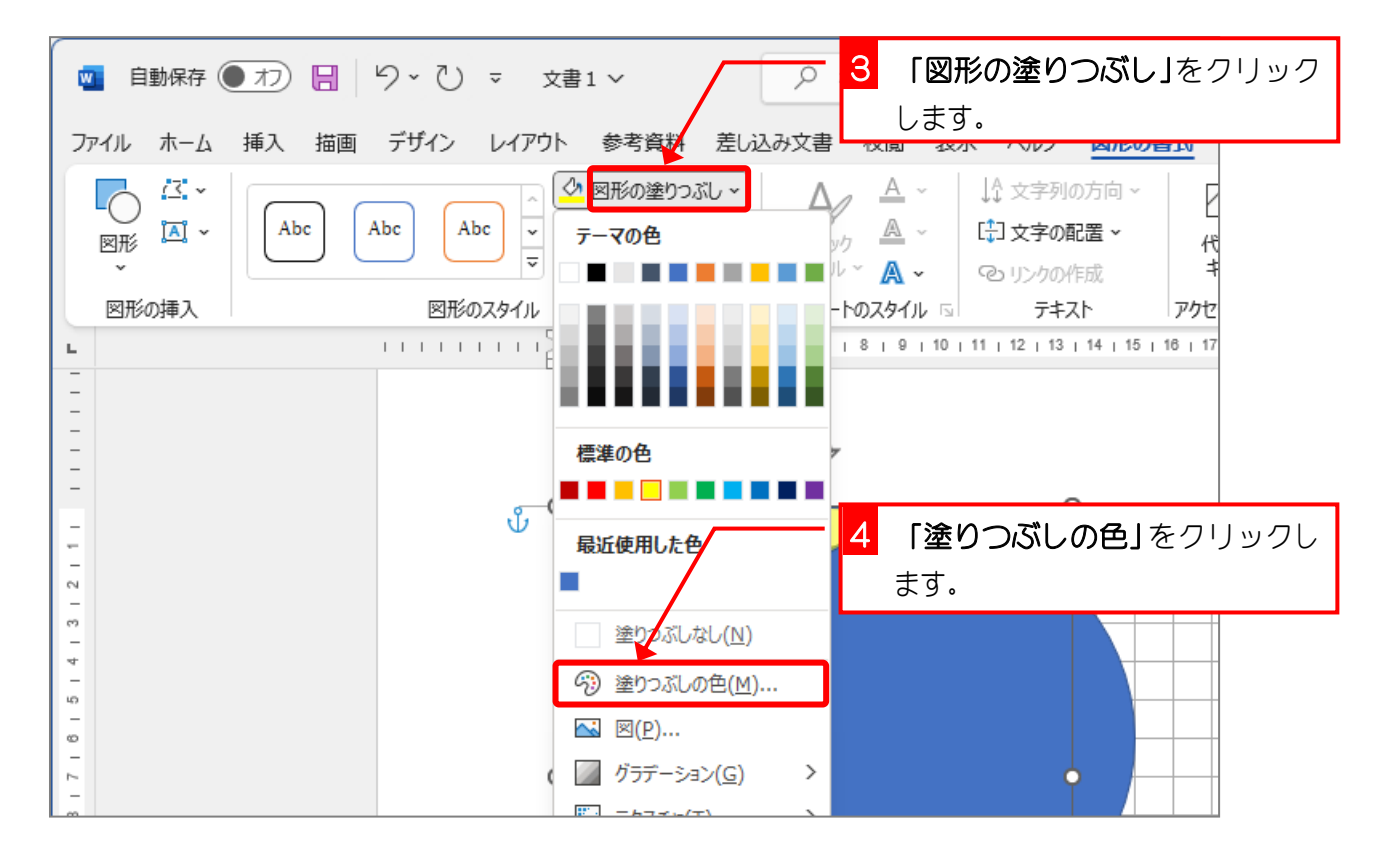

- 45 -